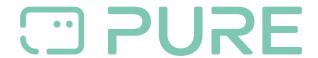

지식 베이스 > Help by Connection Type (BT, Internet,...) > TV / Set Top Box > Instructions on how to search for your Avalon 300R connect firmware version

## Instructions on how to search for your Avalon 300R connect firmware version

Laura - 2021-10-19 - TV / Set Top Box

Check that your Avalon 300R Connect is running the latest firmware to ensure you experience the best from your product.

To check what firmware you have installed press **Menu** on the remote control > **System** (press blue button on the remote control) > scroll with remote control to **system information** > press **select**